# **Séance d'ED n° 5 : HTML et JavaScript EXERCICE 1**

Le but de cet exercice est de construire l'interface suivante en html:

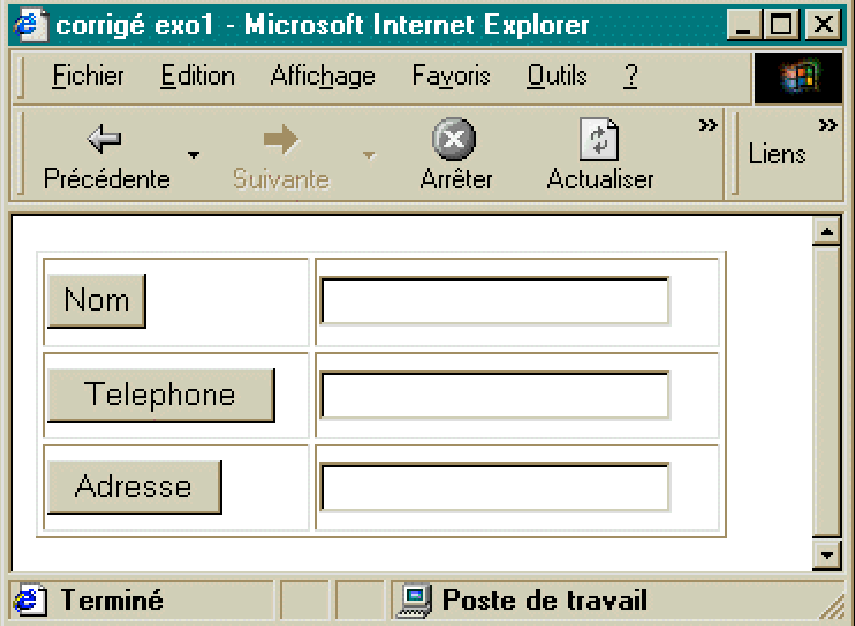

Une réponse :

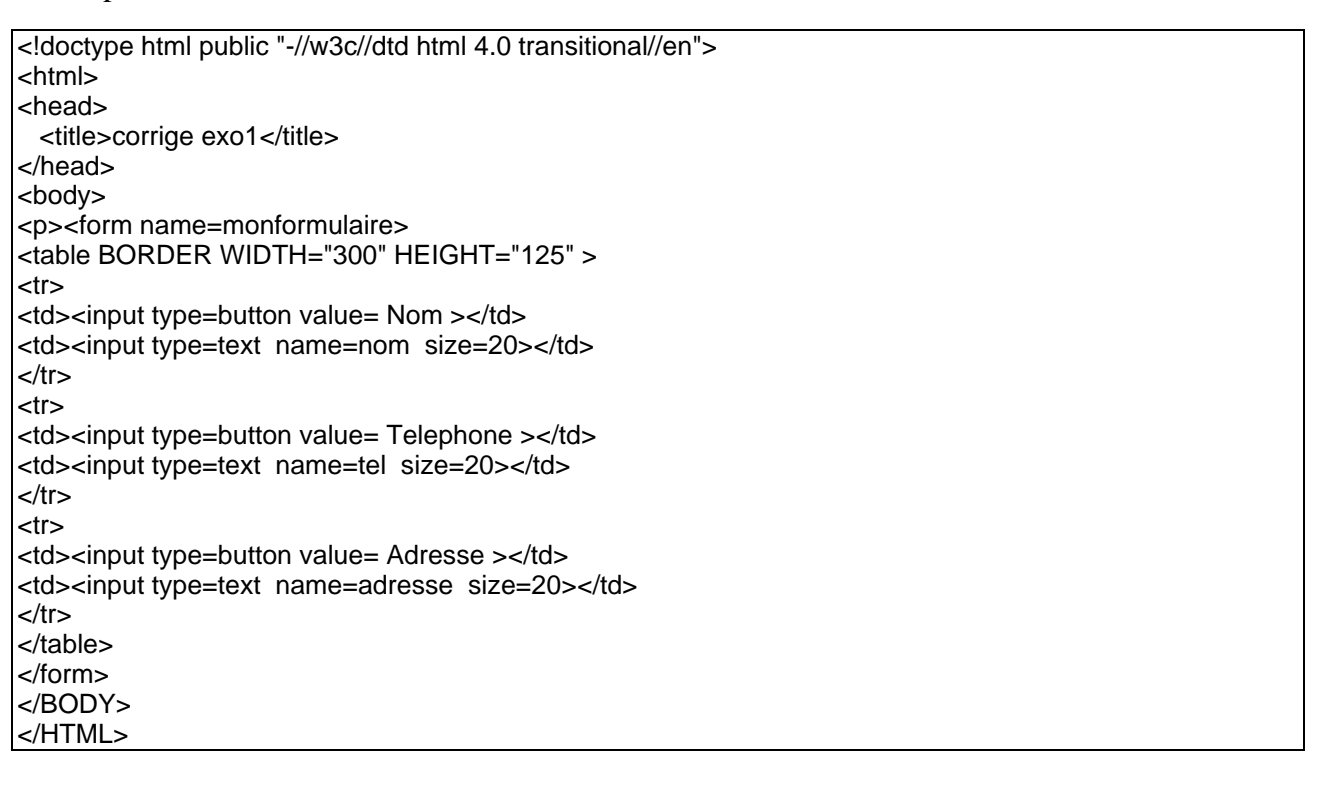

**2) Par la suite on veut un document composé de deux frames, l'une nommée « questionnaire », l'autre « réponse » qui soient ainsi disposées :**

**frame** *questionnaire* **: 40% de la fenêtre**

**où le questionnaire est l'interface graphique de la question 1 (3 boutons et 3 champs de saisie texte) avec un bouton valider :**

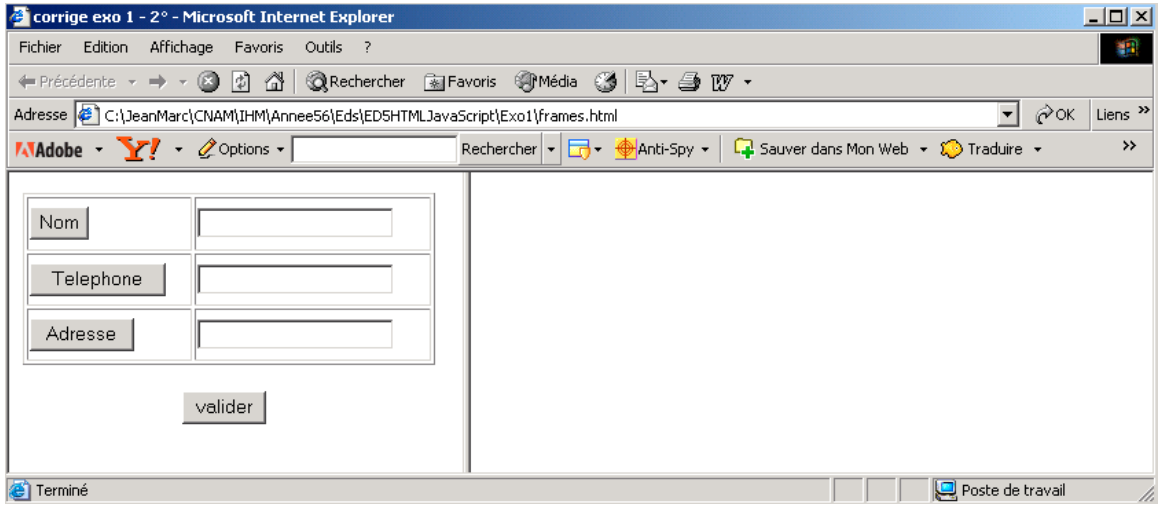

#### **fonctionnement :**

**L'appui sur un bouton (nom, adresse ou téléphone) doit permettre d'afficher dans une fenêtre alerte la valeur du champ de saisie texte correspondant. L'appui sur le bouton valider affiche dans la frame de droite les 3 champs de saisie de la fenêtre de gauche.**

**rappel : alert(chaine) ouvre une fenêtre pop-up contenant la chaîne et un bouton OK.**

**Donnez le source des divers fichiers nécessaires.**

Une réponse :

Il vous faut trois fichiers :

1- Le fichier comportant la description des frames (frameset)

frames.html

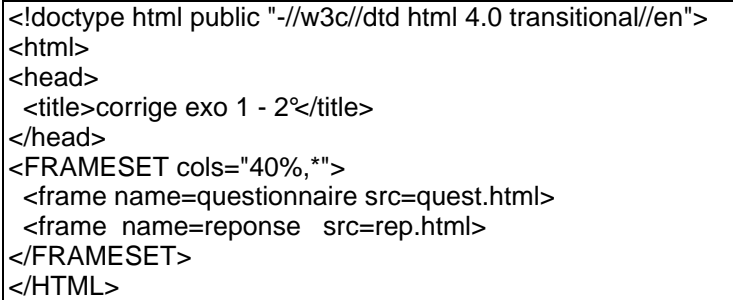

2- le fichier questionnaire (quest.html) qui comporte les boutons et qui a le fonctionnement indiqué :

```
quest.html
```
<!doctype html public "-//w3c//dtd html 4.0 transitional//en"> <html> <head> <title>corrige exo2 questionnaire</title> </head> <body> <center> <form name=monformulaire> <!-- cette form est necessaire pour respecter l'arborescence des composants pour JavaScript --> <table BORDER WIDTH="300" HEIGHT="125" > <tr> <td><input type=button value=Nom onclick="alert(document.monformulaire.nom.value);"></td> <td><input type=text name=nom size=20 value=""></td>  $<$ /tr $>$ <tr> <td><input type=button value=Telephone onclick="alert(document.monformulaire.tel.value);"></td> <td><input type=text name=tel value="" size=20></td>  $\langle tr \rangle$ <tr> <td><input type=button value=Adresse onclick="alert(document.monformulaire.adresse.value);"></td> <td><input type=text name=adresse value="" size=20></td>  $<$ /tr $>$ </table> </form> <input type=button value=valider onClick="window.parent.reponse.document.write('nom =', document.monformulaire.nom.value); window.parent.reponse.document.write('<P>adresse=', document.monformulaire.adresse.value); window.parent.reponse.document.write('</P><P>telephone=',document.monformulaire.tel.value); window.parent.reponse.document.write('</P>');"> </center> </body> </html>

#### et

3- le fichier reponse rep.html qui est un fichier vide de contenu mais qui sera remplacé par le résultat du questionnaire généré :

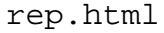

<html> <head> <title>corrige exo2 reponse</title> </head> <body></BODY> </HTML>

Soit :

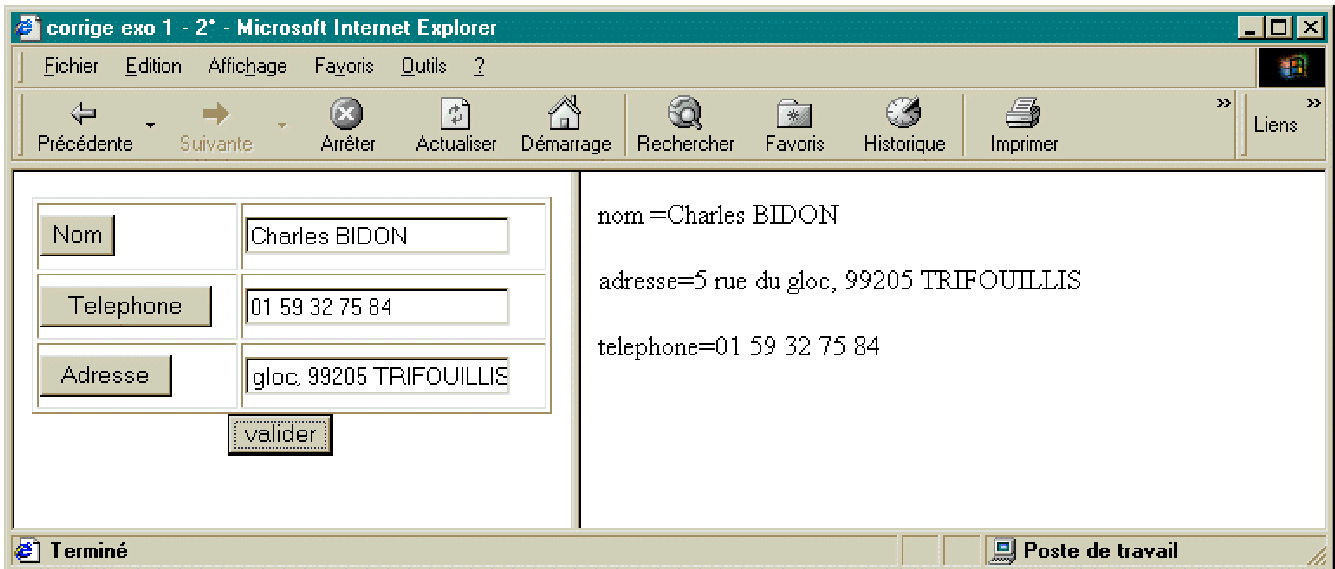

#### **EXERCICE 2**

**Le but de cet exercice est de réaliser un questionnaire de type QCM en HTML et JavaScript.**

**Vous devez réaliser un cédérom de type pédagogique. Il vous est demandé de laisser à l'utilisateur le soin de pouvoir s'auto-évaluer.**

**Compte tenu des contraintes et des limites qui vous ont été décrites dans le cahier des charges, vous avez décidé de développer ce test suivant trois axes :**

- ☛ **un formulaire (ou questionnaire) sous forme de QCM et utilisant les objets du langage JavaScript,**
- ☛ **une procédure de correction dynamique du questionnaire (écrit en JavaScript),**
- ☛ **un corrigé complet du test dans une page HTML.**

#### **1° Le formulaire type QCM**

**La plupart des questionnaires de type « QCM » utilisent le principe de questions - réponses. Chaque question est suivie d'un certain nombre de réponses, dont une ou plusieurs peuvent être correctes.**

**A ce niveau, une certaine interactivité (limitée) est proposée à l'utilisateur, elle se matérialise par trois boutons disposés au bas du formulaire à cet effet et consiste à :**

- **1. apporter une correction dynamique du formulaire en lançant la fonction correspondante,**
- **2. effacer l'ensemble des sélections,**
- **3. visualiser le corrigé complet du test.**

**Il existe une différence entre les notions de correction dynamique et de corrigé :**

- ☛ **la correction est dite dynamique quand elle teste la véracité des cases cochées par l'intermédiaire d'un petit algorithme,**
- ☛ **le corrigé affiche directement la réponse globale sans corriger le test.**

#### **2° La correction dynamique**

**La correction dynamique est réalisée par la fonction "testqcm(form)". Cette fonction est appelée par une action sur le bouton "Correction", qui lit et teste les valeurs des réponses du formulaire (passé en paramètre).**

**Le résultat des tests est affiché dans une fenêtre externe (illustré par l'image ci-dessous), et ne donne à l'utilisateur que deux indices par question :**

- ☛ **soit la réponse à la question est** *correcte***,**
- ☛ **soit la réponse à la question est** *incorrecte***.**

**Pour des raisons essentiellement pédagogiques, les résultats affichés sont volontairement vagues. En effet, l'objectif n'est pas de donner rapidement les bonnes réponses quels que soient les choix de l'usager, mais au contraire, de forcer l'utilisateur à rechercher par luimême le résultat global parfait, en une ou plusieurs itérations du questionnaire.**

#### **3° Le corrigé du questionnaire**

**Dans le cas où l'utilisateur ne souhaite pas effectuer ce travail, il lui est toujours possible de pouvoir consulter directement le corrigé du questionnaire en cliquant sur le bouton "Corrigé".**

**Le corrigé du questionnaire n'est autre qu'une simple page HTML contenant du texte et qui s'affiche dans une fenêtre externe comme le montre l'image ci-dessous.**

**Chaque fenêtre externe contient un bouton qui permet à l'utilisateur de pouvoir fermer correctement la dite fenêtre.**

## **TRAVAIL A FAIRE :**

# **1) Ecrire le programme HTML du formulaire « QCM » représenté par l'image ci-dessous.**

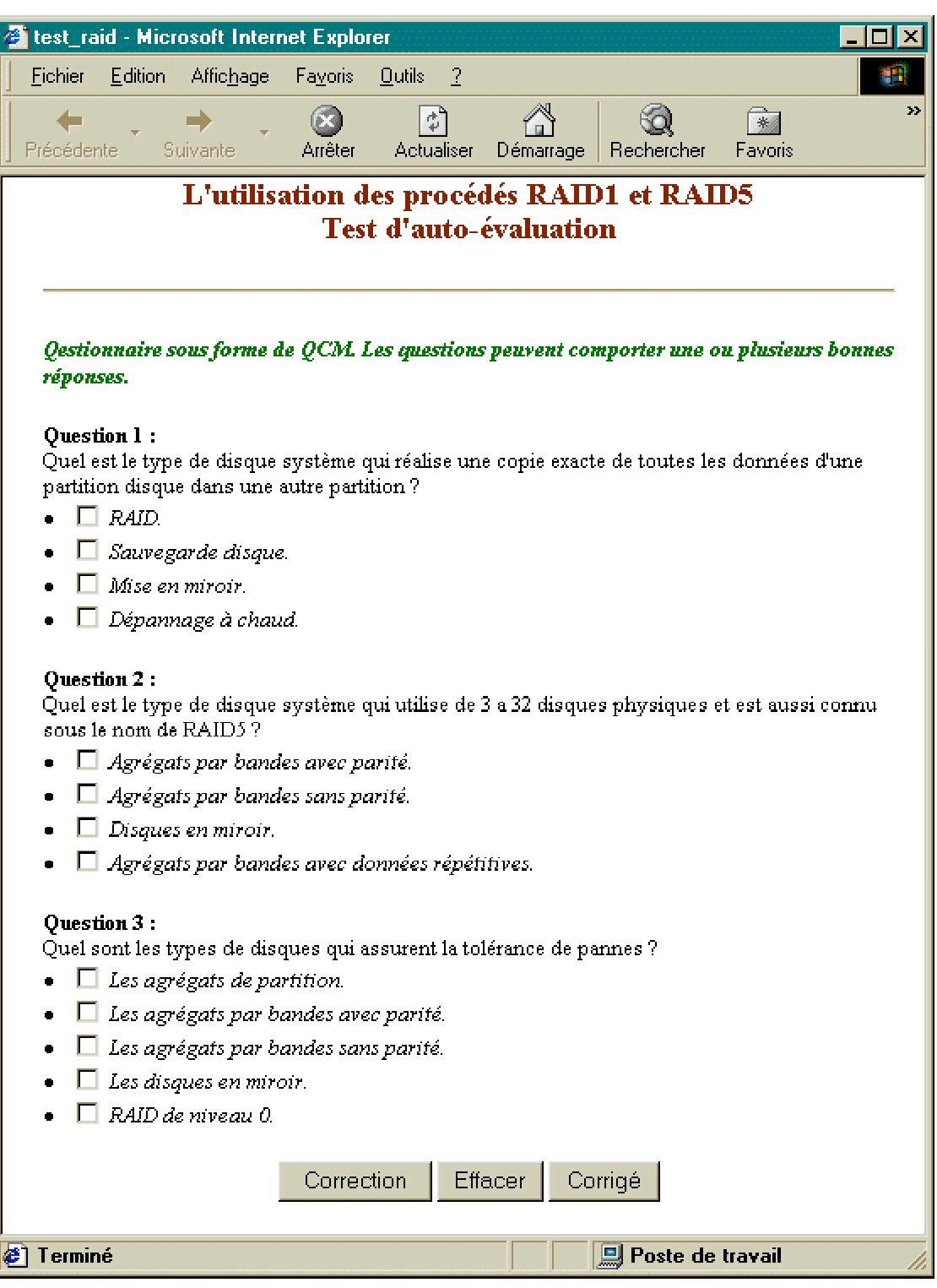

une réponse

C'est le fichier HTML ci dessous. La fonction JavaScript testqcm(form) est la réponse à la question 3.

Programme source du fichier *test* raid.htm contenant le questionnaire et la fonction: "testqcm(form)" :

<HTML> <HEAD> <TITLE>L'utilisation des procédés RAID1 et RAID5 - test</TITLE> <SCRIPT LANGUAGE="JavaScript"> <!-- début du masquage de script // \*\* fonction qui affiche le corrigé du test dans une fenêtre externe \*\* function corrige() { window.open("rep\_raid.htm","fenetre1","scrollbars=yes, resizable=yes, HEIGHT=400, WIDTH=550") } // \*\* fonction qui lit et teste les valeurs des réponses \*\* function testgcm(form) { var wintest = window.open("","fenetre2","scrollbars=no, resizable=no, height=250, width=370") // Entête de la fenetre externe var Contenu = "<HTML><HEAD><TITLE>Correction des questions du QCM</TITLE></HEAD>" Contenu += "<BODY SCROLL=AUTO LEFTMARGIN=60>" Contenu += "<H3><FONT COLOR='#800000'>Correction dynamique du test</FONT></H3>" Contenu += "<FONT SIZE=2>" // test de la question 1 if (form.question1[2].checked) { if (form.question1[0].checked || form.question1[1].checked || form.question1[3].checked) { Contenu += "<P><LI>La réponse à la question 1 est <U>incorrecte</U>." } else { Contenu += "<P><LI>La réponse à la question 1 est correcte." } } else { Contenu += "<P><LI>La réponse à la question 1 est <U>incorrecte</U>." } // test de la question 2 if (form.question2[0].checked) { if (form.question2[1].checked || form.question2[2].checked || form.question2[3].checked) { Contenu += "<P><LI>La réponse à la question 2 est <U>incorrecte</U>." } else { Contenu += "<P><LI>La réponse à la question 2 est correcte." } } else { Contenu += "<P><LI>La réponse à la question 2 est <U>incorrecte</U>." } // test de la question 3 if (form.question3[1].checked && form.question3[3].checked ) { if (form.question3[0].checked || form.question3[2].checked || form.question3[4].checked) { Contenu += "<P><LI>La réponse à la question 3 est <U>incorrecte</U>." } else { Contenu += "<P><LI>La réponse à la question 3 est correcte." } } else { Contenu += "<P><LI>La réponse à la question 3 est <U>incorrecte</U>." } // Bas de la fenêtre externe Contenu += "</FONT>" Contenu += "<P><CENTER><FORM><INPUT TYPE='button' VALUE='OK' onClick='self.close()'></FORM>" Contenu += "</CENTER></BODY></HTML>" wintest.document.write(Contenu) } // fin --> </SCRIPT> </HEAD> <BODY BGCOLOR="#FFFFFF" TEXT="#000000" LINK="#000080" VLINK="#800080" ALINK="#FF0000" SCROLL=AUTO LEFTMARGIN=20 RIGHTMARGIN=0 TOPMARGIN=0> <FONT FACE="Times New Roman">

<TABLE WIDTH="100%" ALIGN="CENTER" CELLPADDING="0" CELLSPACING="0" BORDER="0"> <COL SPAN="3">  $<$ TR $>$ <TD>&nbsp:</TD> <TD> <CENTER><H3><FONT COLOR="#800000">L'utilisation des procédés RAID1 et RAID5<BR>Test d'auto-évaluation</FONT></H3> <HR></CENTER> <!-- zone du contenu --> <FONT SIZE=2> <P><I><B><FONT COLOR="#008000">Qestionnaire sous forme de QCM. Les questions peuvent comporter une ou plusieurs bonnes réponses.</FONT></B></I> <FORM NAME="QCM" METHOD="get"> <P><B>Question 1 :</B> <BR>Quel est le type de disque système qui réalise une copie exacte de toutes les données d'une partition disque dans une autre partition ?  $<sub>5</sub>$ </sub> <LI><INPUT TYPE="checkbox" NAME="question1" VALUE="A"> RAID.<BR> <LI><INPUT TYPE="checkbox" NAME="question1" VALUE="B"> Sauvegarde disque.<BR> <LI><INPUT TYPE="checkbox" NAME="question1" VALUE="C"> Mise en miroir.<BR> <LI><INPUT TYPE="checkbox" NAME="question1" VALUE="D"> Dépannage &agrave; chaud.<BR></l> <P><B>Question 2 :</B> <BR>Quel est le type de disque système qui utilise de 3 a 32 disques physiques et est aussi connu sous le nom de RAID5 ? <I> <LI><INPUT TYPE="checkbox" NAME="question2" VALUE="A"> Agrégats par bandes avec parité.<BR> <LI><INPUT TYPE="checkbox" NAME="question2" VALUE="B"> Agrégats par bandes sans parité.<BR> <LI><INPUT TYPE="checkbox" NAME="question2" VALUE="C"> Disques en miroir.<BR> <LI><INPUT TYPE="checkbox" NAME="question2" VALUE="D"> Agrégats par bandes avec données répétitives.<BR></I>  $\overrightarrow{P}$   $\leq$   $\overrightarrow{B}$   $\geq$  Question 3 : $\leq$ / $\overrightarrow{B}$   $>$  <BR>Quel sont les types de disques qui assurent la tolérance de pannes ? <I> <LI><INPUT TYPE="checkbox" NAME="question3" VALUE="A"> Les agrégats de partition.<BR> <LI><INPUT TYPE="checkbox" NAME="question3" VALUE="B"> Les agrégats par bandes avec parité.<BR> <LI><INPUT TYPE="checkbox" NAME="question3" VALUE="C"> Les agrégats par bandes sans parité.<BR> <LI><INPUT TYPE="checkbox" NAME="question3" VALUE="D"> Les disques en miroir.<BR> <LI><INPUT TYPE="checkbox" NAME="question3" VALUE="E"> RAID de niveau 0.<BR></I> <P><CENTER> <INPUT TYPE="button" VALUE="Correction" onClick="testqcm(this.form)"> <INPUT TYPE="reset" VALUE="Effacer"> <INPUT TYPE="button" VALUE="Corrigé" onClick="corrige()"> </FORM></center> </FONT></TD> <TD>&nbsp:</TD>  $<$ /TR $>$ </TABLE> </FONT> </BODY> </HTML>

**2) Ecrire le code HTML de la fenêtre d'affichage du corrigé représentée par l'image suivante :**

### A L'utilisation des procédés RAID1 et RAID5 - réponse au test - Microsoft Internet E... II O X L'utilisation des procédés RAID1 et RAID5 Réponse du test Les bonnes réponses aux questions apparaissent en couleur rouge. Question 1: Quel est le type de disque système qui réalise une copie exacte de toutes les données d'une partition disque dans une autre partition? RAID.  $\blacksquare$ Sauvegarde disque.  $\blacksquare$ Mise en miroir.  $\blacksquare$ Dépannage à chaud. **Ouestion 2:** Quel est le type de disque système qui utilise de 3 a 32 disques physiques et est aussi connusous le nom de RAID5? - Agrégats par bandes avec parité. · Agrégats par bandes sans parité.  $\bullet$  Disques en miroir. · Agrégats par bandes avec données répétitives. Question 3: Quel sont les types de disques qui assurent la tolérance de pannes ? • Les agrégats de partition. - Les agrégats par bandes avec parité. · Les agrégats par bandes sans parité. Les disenes en miroir.  $\blacksquare$  $RAD$  de niveau  $\theta$  $\blacksquare$ Fermer la fenêtre <sup>2</sup>] Terminé Poste de travail

une réponse :

Programme source du fichier *rep\_raid.htm* contenant le corrigé du test :

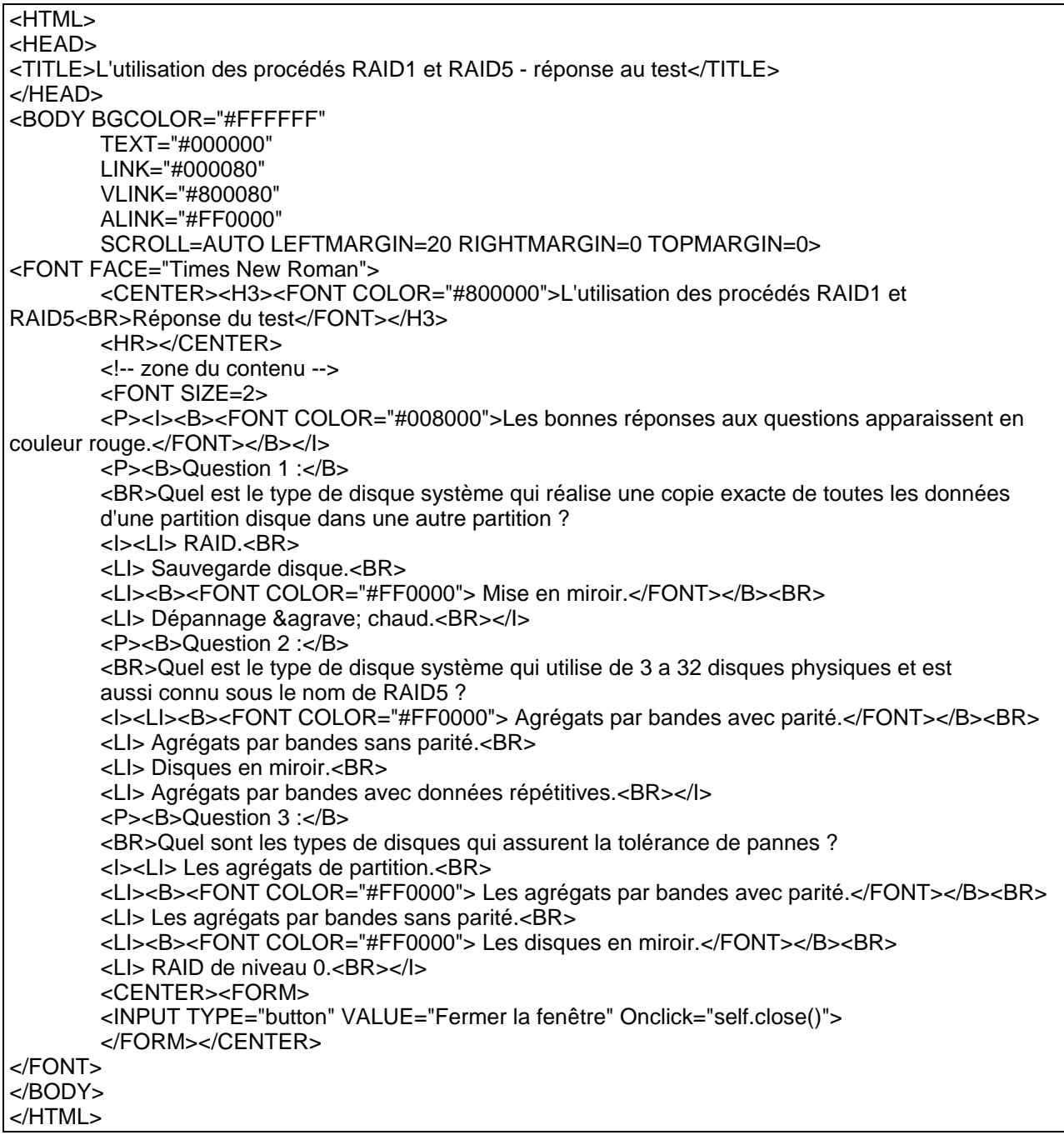

**3) Ecrire le code Javascript de la fonction "testqcm(form)" incluse dans le ficher HTML du formulaire « QCM », et qui affiche les résultats de la correction dynamique représentés par l'image ci-dessous.**

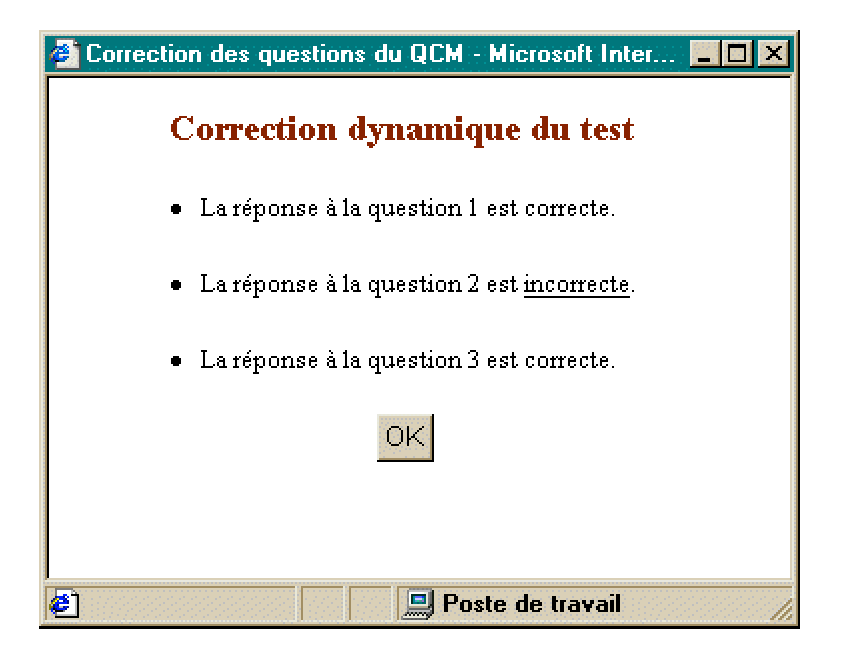

une réponse :

C'est la fonction testqcm(form) déjà insérée dans le fichier *test\_raid.htm* de la question 1.